## Soft Timing

## Mode d'emploi pour le bouton des inscriptions.

Merci de placer ce scripte dans la page HTML de votre site internet pour les inscriptions de votre course.

Exemple :

<script src="https://www.softtiming.ch/saisie/parti/logoInscr.php?idCourse=520&width=200"></script>

ATTENTION: Depuis le 1.4.2020 notre site est passé en site sécurisé donc attention au S : HTTPS

2 avantages avec ce scripte :

- 1. Avoir un bouton unifié pour toutes les inscriptions sur notre site internet (donne confiance aux participants).
- 2. le bouton sur votre site changera automatiquement lors de l'ouverture et la fermeture des inscriptions.

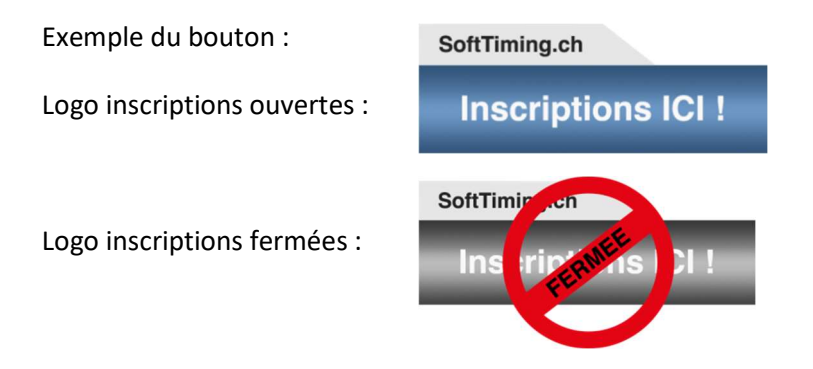

La variable « width » peut être changée par vous, pour ajuster la largeur du bouton nous vous conseillons 200.

La variable idCourse vous sera donnée par nous-mêmes. (Dans l'exemple 520)